**Česká zemědělská univerzita v Praze**

**Provozně ekonomická fakulta**

**Katedra informačních technologií**

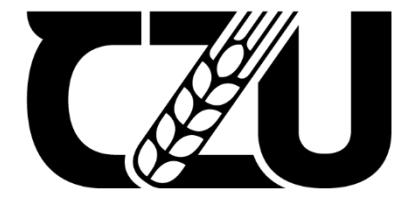

## **Bakalářská práce**

 **Prototypování mobilních aplikací**

**Zubovich Aryna**

**© 2022 ČZU v Praze**

# **ČESKÁ ZEMĚDĚLSKÁ UNIVERZITA V PRAZE**

Provozně ekonomická fakulta

# **ZADÁNÍ BAKALÁŘSKÉ PRÁCE**

Aryna Zubovich

Systémové inženýrství a informatika Informatika

Název práce

**Prototypování mobilních aplikací**

Název anglicky

**Mobile application prototyping**

#### **Cíle práce**

Bakalářská práce je tematicky zaměřena na problematiku prototypování mobilních aplikací. Hlavním cílem práce je analýza a komparace prototypovacích nástrojů a následné realizace prototypu mobilní aplikace. Dílčím cíli práce jsou

- vypracování přehledu prototypovacích nástrojů,

- vypracování vývoje prototypu.

#### **Metodika**

Metodika řešené problematiky bakalářské práce je založena na studiu a analýze odborných informačních zdrojů. Vlastní práce spočívá v analýze a komparaci prototypovacích nástrojů a následné realizaci prototypu. Na základě syntézy teoretických poznatků a výsledků praktické části budou formulovány závěry bakalářské práce.

#### **Doporučený rozsah práce**

60 stran textu.

#### **Klíčová slova**

mobilní aplikace, prototyp, analýza prototypu, aplikace, user interface, IOS, Android

#### **Doporučené zdroje informací**

Jeremy Gibson,Introduc on to Game Design, Prototyping, and Development(2014) Kathryn McElroy, Prototyping for Designers: Developing the Best Digital and Physical Products(January 8, 2017)

Smith MF Software Prototypování: Adop on, Praxe a Management. McGraw-Hill, Londýn (1991).

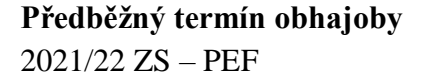

**Vedoucí práce** Ing. Pavel Šimek, Ph.D.

**Garantující pracoviště** Katedra informačních technologií

Elektronicky schváleno dne 15. 9. 2021 Elektronicky schváleno dne 19. 10. 2021

**doc. Ing. Jiří Vaněk, Ph.D. Ing. Mar n Pelikán, Ph.D.** Vedoucí katedry Děkan

V Praze dne 10. 01. 2022

## **Čestné prohlášení**

Prohlašuji, že svou bakalářskou práci " Prototypování mobilních aplikací" jsem vypracovala samostatně pod vedením vedoucího bakalářské práce a s použitím odborné literatury a dalších informačních zdrojů, které jsou citovány v práci a uvedeny v seznamu použitých zdrojů na konci práce. Jako autor uvedené bakalářské práce dále prohlašuji, že jsem v souvislosti s jejím vytvořením neporušila autorská práva třetích osob.

V Praze dne 15. 13. 2022

#### **Poděkování**

Ráda bych touto cestou poděkovala vedoucímu bakalářské práce panu práce Ing. Pavlu Šimkovi Ph.D., za jeho ochotnou pomoc a cenné připomínky k mé práci.

## **Prototypování mobilních aplikací**

#### **Abstrakt**

Cílem této bakalářské práce je analýza a komparace prototypovácích nástrojů a následné realizace prototypu mobilní aplikace.

Teoretická část práce je založena na podrobném studiu a analýze specializovaných informačních zdrojů z oblasti designu a oficiálních doporučení pro zvolenou tématu, kde přiblížena všeobecná charakteristika prototypu a prototypovácích nástrojů.

V praktické části byl na podkladě syntézy získaných poznatků vytvořen prototyp mobilní aplikace se stručným výkladem, který popisuje jednotlivé součásti dokumentu. Následně jsou zde popsaný a porovnány prototypovácí nástroje bodovací metodou.

**Klíčová slova:** mobilní aplikace, prototyp, analýza prototypu, aplikace, user interface, prototypovácí nastroj.

## **Mobile application prototyping**

#### **Abstrakt**

The main goal of this bachelor thesis is the analysis and comparison of prototyping tools and subsequent implementation of a prototype mobile application.

The theoretical part of the work is based on a detailed study and analysis of professional information sources in the field of design and official recommendations for the selected topic, where the general characteristics of the prototype and prototyping tools are presented.

The practical part, which is based on the synthesis of the acquired knowledge, a prototype of a mobile application was created with an accurate explanation, which describes the individual components of the layout. This part also describes and compares prototyping tools by critically analysing capabilities.

**Keywords**: mobile application, prototype, prototype analysis, application, user interface, prototyping tool.

## Obsah

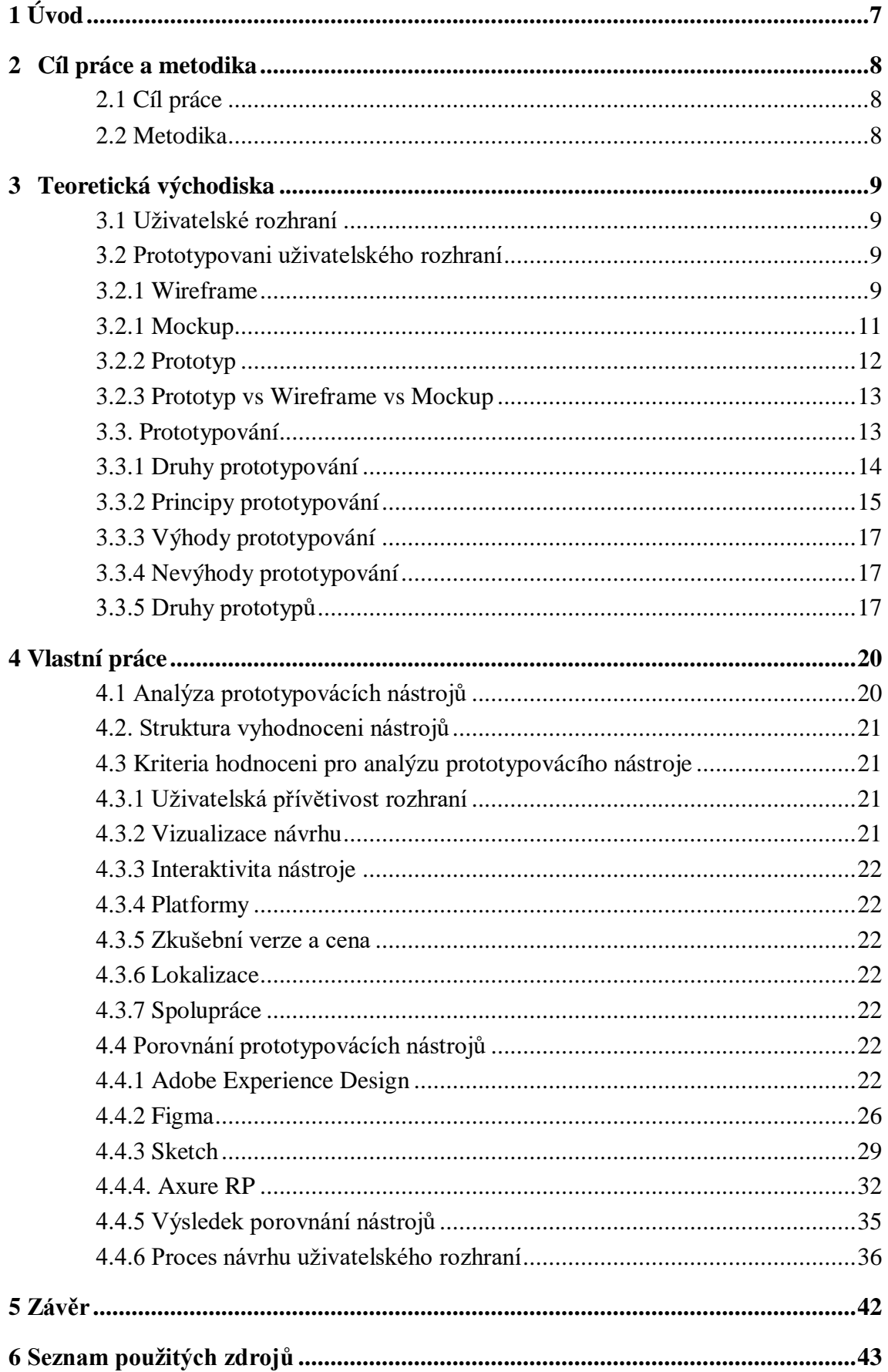

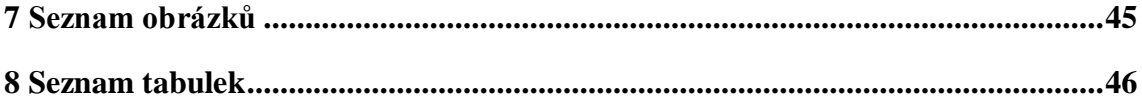

## <span id="page-9-0"></span>**1 Úvod**

.

V dnešní době stále více lidí přestává používat stolní počítače a raději je nahradit mobilními telefony, které již dávno nejsou něčím neobvyklým, rychle se rozvíjejí a jsou nedílnou součástí každodenního života. Stojí za to přiznat, že pro každého člověka je velkou životní úlevou.

Časy jsou pryč, kdy se smartphony měly pouze uskutečňovat hovory nebo psát textové zprávy a teď ve společnosti zakořenily jako nepostradatelné prostředky každodenní komunikace mezi lidmi. V posledních letech se funkčnost těchto zařízení stala jednoduše obrovskou: jedná se o fotoaparát, deník, navigátor a multimediální zábavní centrum, a to vše díky internetu a výměně dat.

Vznik takového softwaru ve skutečnosti přinesl nejen pohodlí, ale také vytvořil podmínky, které lidem umožňují provozovat podnikání na mobilních zařízeních, nakupovat online, sledovat jejich produktivitu a zdravotní stav, vytvářet virtuální online schůzky, a dokonce i konference.

V poslední době se mobilní zdroje staly velmi důležitými nástroji pro propagaci podnikání na internetu. Většina lidí, kteří mají vlastní podnikání, se tedy často potýká s úkolem vylepšit stávající mobilní aplikaci nebo dokonce vytvořit novou, což je často víceúrovňový úkol. V tomto případě může být otázka vývoje prototypu velmi relevantní a ušetří čas a peníze pro vytvoření mobilní aplikace.

Intuitivní uživatelské rozhraní je základním faktorem úspěchu při vývoji veškerého softwaru určeného pro běžné uživatele. Mohou to být aplikace pro uspokojení každodenních potřeb, například pro komunikaci na sociálních sítích, nakupování v online obchodech, sportování a plánování produktivity.

A právě to je cíl této bakalářské práce, vytvořit takové uživatelské rozhraní, aby bylo nejjednodušším a srozumitelným.

## <span id="page-10-1"></span><span id="page-10-0"></span>**2 Cíl práce a metodika**

## **2.1 Cíl práce**

Bakalářská práce je tematicky zaměřena na problematiku prototypování mobilních aplikací. Hlavním cílem práce je analýza a komparace prototypovacích nástrojů a následné realizace prototypu mobilní aplikace. Dílčím cíli práce jsou:

- vypracování přehledu prototypovácích nástrojů;
- vypracování vývoje prototypu.

## **2.2 Metodika**

<span id="page-10-2"></span>Metodika řešené problematiky bakalářské práce je založena na studiu a analýze odborných informačních zdrojů.

Vlastní práce spočívá v analýze a komparaci prototypovacích nástrojů a následné realizaci prototypu. Komparace bude udělaná metodou zkoumaní funkci nástroje během používáni a vyhodnocená dle uřčených bodů. Prototyp bude udělán v nástrojů, který bude mít vice bodu.

Na základě syntézy teoretických poznatků a výsledků praktické části budou formulovány závěry bakalářské práce.

## <span id="page-11-1"></span><span id="page-11-0"></span>**3 Teoretická východiska**

#### **3.1 Uživatelské rozhraní**

Uživatelské rozhraní (anglicky User Interface, zkráceně UI) můžeme velmi jednoduše definovat jako úroveň systému, která pomáhá uživatelům při interakci s produktem.

S uživatelským rozhraním se v dnešní době setkáváme na každém kroku: nákup lístku na metro, výběr bankovky z bankomatu nebo naprosto zpráva na telefonu – za tím vším se schovává *uživatelské rozhraní*, které je spojené s informačními technologiemi, kde průběhem času prošel vývojem uživatelské rozhraní teď chápeme nejvíce grafické uživatelské rozhraní  $(GUI).<sup>1</sup>$ 

Každá mobilní aplikace musí být nejen dobře naprogramována, ale z hlediska efektivity fungování, musí být také dobře aplikovatelná, aby komunikace s nimi postupovala na nejpochopenější úrovni.

<span id="page-11-2"></span>Cílem dobře navrhnutého uživatelského rozhraní je usnadnit a zpříjemnit práci uživatele s danou aplikací či prostředím na počítači, mobilním telefonu, televizi či jinou elektronikou.

## **3.2 Prototypovani uživatelského rozhraní**

#### <span id="page-11-3"></span>**3.2.1 Wireframe**

<u>.</u>

Wireframe se jedná o vizualizaci návrhu jedné stránky využití a umožňuje rychle zaznamenat představu o tom, jak bude vše seřaděno, a nevyžaduje mnoho času na kreslení, což je hlavni výhoda používaní wireframu pro UX/UI designeru. Pro dosažení vyšší efektivity je nutné znát účel, cílové publikum produktu a jeho konkurenty.

Jeho nejvýznamnějším smyslem je promyslet rozdělení obrazovky a zařadit jednotlivé složky. Wireframe má primitivní formu, která se tvoři pomocí černobílými čtverci a obdélníky s textovou charakteristikou na papíru. Wireframe se rozděluje podle detailu:

- na model, který zahrnuje málo informaci a patří k rychlému náčrtu od ruky na prvním setkání s týmem ohledné tvorby webu.

Demonstrace představena na obrázku č.1.

<sup>&</sup>lt;sup>1</sup> Ben and PLAISANT, Catherine. Designing the User Interface: Strategies for Effective Human-Computer Interaction. Vyd. 4. Boston, Addison Wesley, 2004. ISBN 978-0321537355

<span id="page-12-0"></span>Obrázek 1 Demonstrace wireframu 2

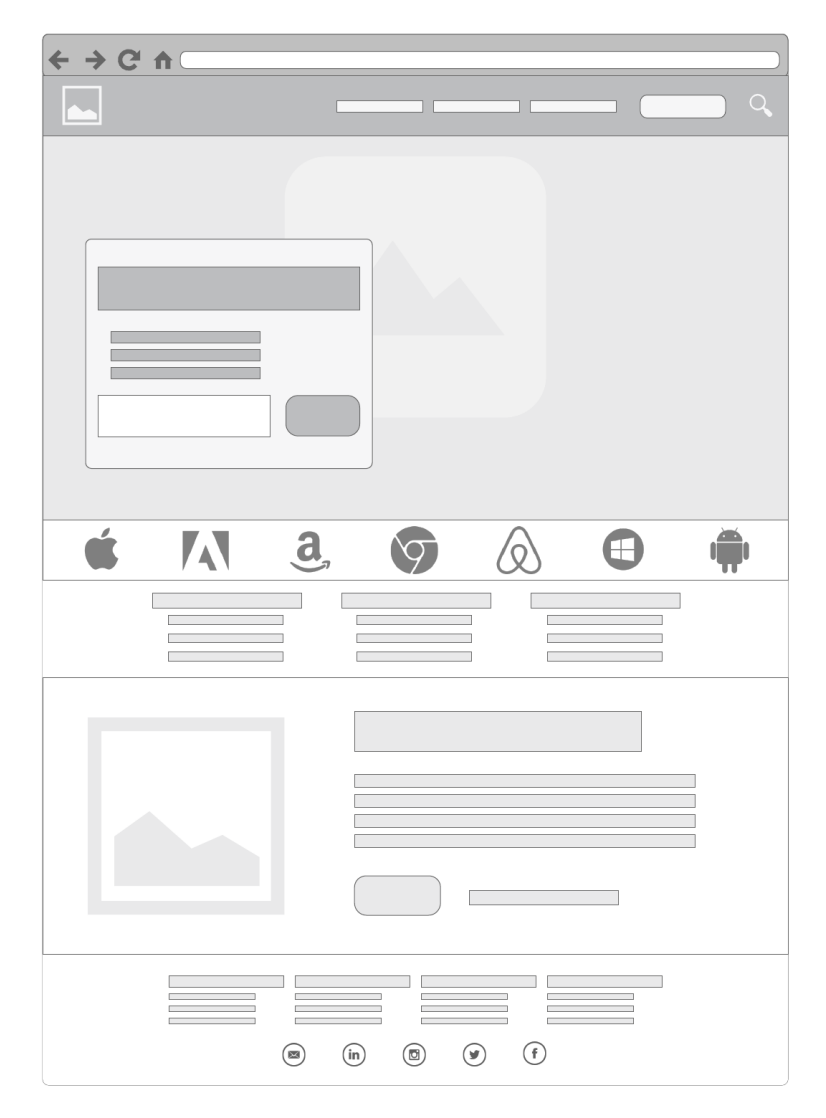

Dostupné z: <https://www.lucidchart.com/blog/what-is-a-wireframe>

-na model, který má detailní plán s popisky toho, co jednotlivé prvky označují. Tento typ drátěného modelu lze již prezentovat zákazníku a není potřeba žádná další zápisy. Demonstrace představena na obrázku č. 2.

<span id="page-13-1"></span>Obrázek 2 Demonstrace wireframu 2

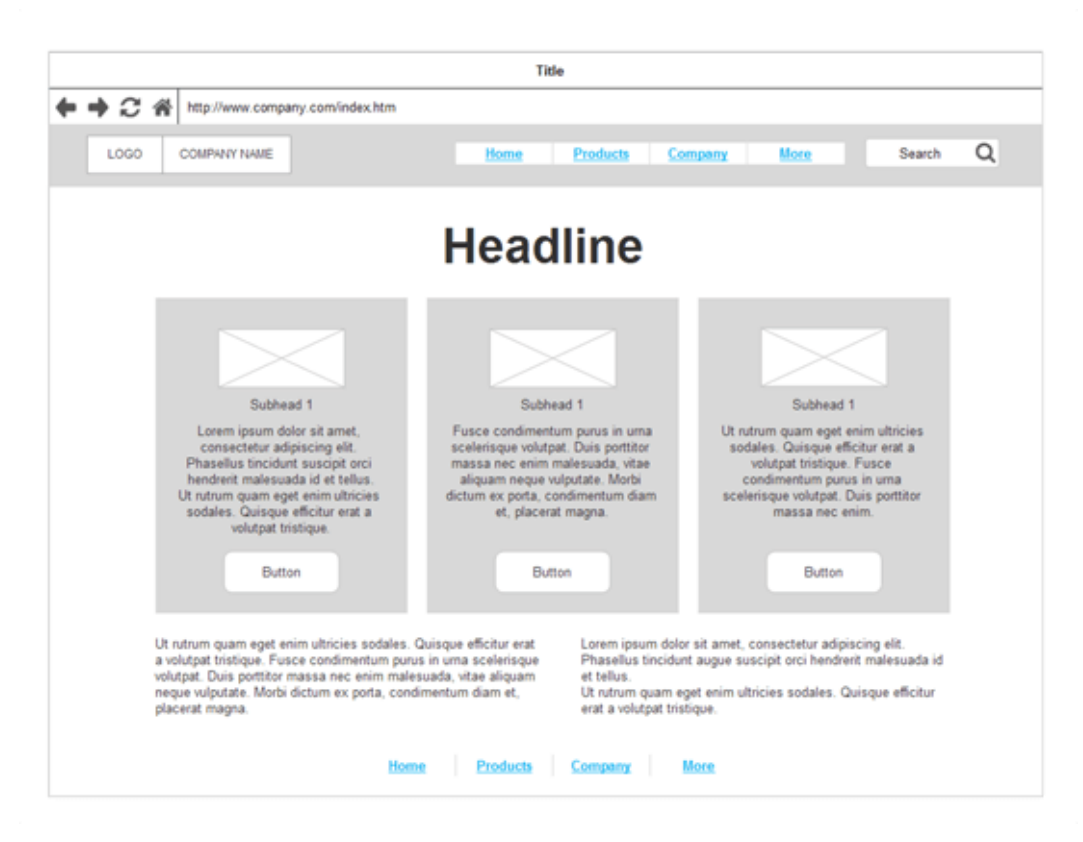

Dostupné z:<https://www.smartdraw.com/website-wireframe/>

#### <span id="page-13-0"></span>**3.2.1 Mockup**

Mockupy se nejedná o velmi podrobný návrhový náčrt. Tento model zobrazuje rozložení obsahu a základní funkce bez interaktivity.

Maketa se používá v té situaci, když se designer vyžaduje rychle dohodnout se zákazníkem na vizuální části nastávajícího webu a také pomáhá získat zpětnou vazbu od spotřebitele a jeho návrhových přání.

Demonstrace mockupu je představena na obrázku č. 3.

#### Obrázek 3 Demonstrace mockupu

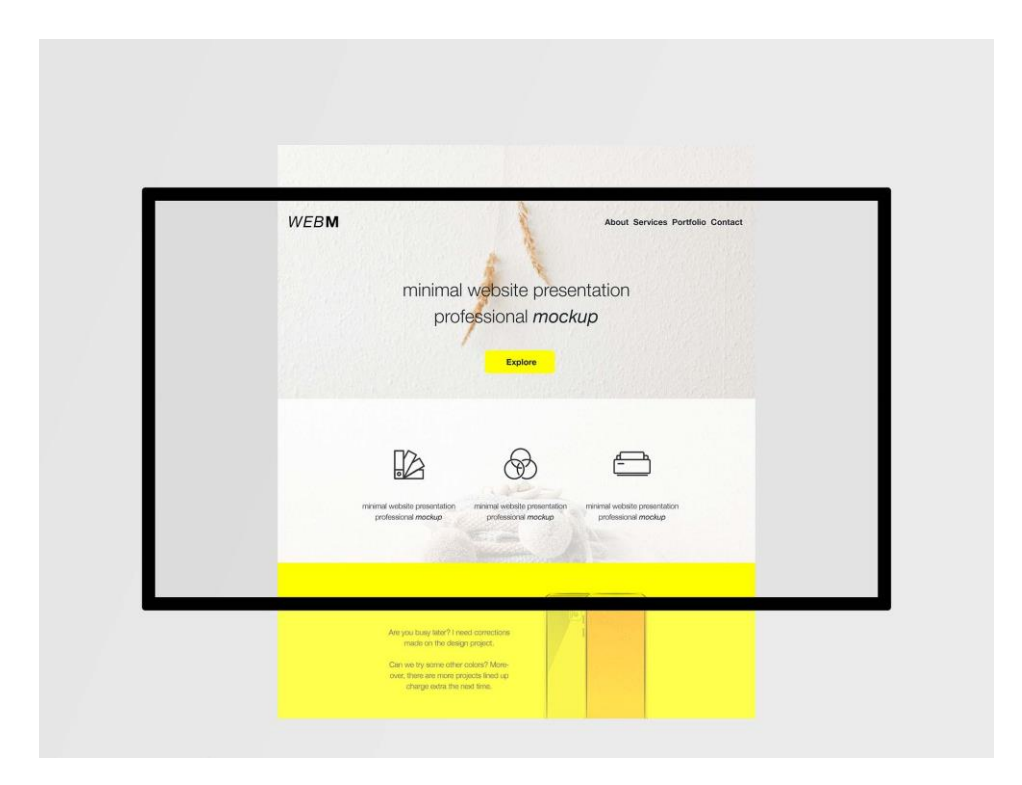

Dostupné z:<https://unblast.com/free-minimal-website-mockup-psd/>

#### <span id="page-14-0"></span>**3.2.2 Prototyp**

Je možné říct, že prototyp se objevuje z wireframu. Nejprimárnějším odlišností od wireframu je to, že prototyp podporuje interaktivní elementy. Obrazovka už není počítána pouze z hledisku umístění komponentů, ale také z jejich funkčnosti. To poskytuje větší možnosti, zdokonaluje se efektivitu činnosti na využití aplikaci, její smyslem je velice evidentní a v důležité třídě to přivádí k většímu vztahu klienta do vývoje programu.

Prototypem mohou být reálné aplikační modely, které vypadají jako finální verze produktu, a proto pomohou uživatelům přesvědčit představu o tom, jak bude systém vypadat.

Demonstrace fungovaní modelu je představena dole na obrázku č.4.

Po stisknutí ikonky "Let's get going" se odkryje novy součástka prototypu.

#### Obrázek 4 Demonstrace prototypu

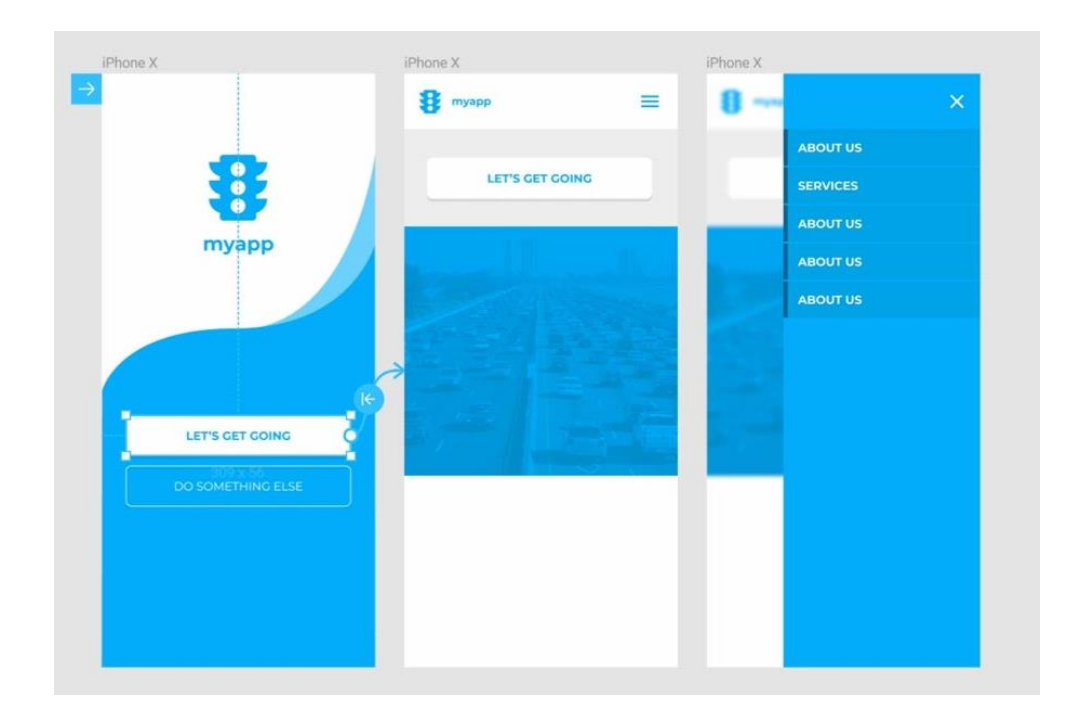

Dostupné z: [https://coursetro.com/posts/design/153/figma-tutorial---an-introduction-to-a](https://coursetro.com/posts/design/153/figma-tutorial---an-introduction-to-a-very-impressive-ui-design-&-prototyping-tool)[very-impressive-ui-design-&-prototyping-tool](https://coursetro.com/posts/design/153/figma-tutorial---an-introduction-to-a-very-impressive-ui-design-&-prototyping-tool)

#### <span id="page-15-0"></span>**3.2.3 Prototyp vs Wireframe vs Mockup**

Drátové modely, makety a prototypy pomáhají zákazníkům pochopit tomu, jak bude jejich budoucí produkt vypadat a umožňují týmům vytvářet neuvěřitelné návrhy, které klienta potěší.

Prototyp se zaměřuje k otestování funkčnosti produktu a opravení chyb před konečným odesláním projektu k vývoji.

Velkou výhodou wireframu je, že mohou být rychlé, snadno upravitelné a nepotřebuji hodně času na uspořádáni složek na to, co novy produkt či funkce vykoná.

Mockup představuje statický model, který prezentuje, jak vizuálně v budoucnosti budou produkt či funkce vypadat.

## **3.3. Prototypování**

<span id="page-15-1"></span>Prototypování hraje velmi významnou roli v procesu vytváření úspěšného produktu, protože nejen definuje a formuluje nejdůležitější orientace návrhu, ale také ušetřuje spoustu času. Prototyp umožnuje prozkoumat názory a prezentovat uživatelům, jak bude funkce či produkt fungovat, než bude design prototypu předán vývojářům.

Jako příklad je možné si představit animační prvky pro otevřeni následující stránky, které mohou vypadat není tak hezké, jak se ukazuji prototyp. Z tohoto důvodu mnohem nejlepším a nejrychlejším způsobem je změnit produkt na začátku vývojového procesu než provést změnu po jeho vytvoření.

#### <span id="page-16-0"></span>**3.3.1 Druhy prototypování**

Prototyp je velice významný krok v procesu návrhu. Nejhlavnější definice "prototypu" je "Simulace nebo vzorová verze finálního produktu, která se používají UI/UX designery k testování před spuštěním." <sup>2</sup>

#### **3.3.1.1 Zahazovácí prototypování**

Zahazovací prototypování není se součástí konečného produktu, jedná se o vytvoření modelu, který během vývoje stále se mění.

Pro představeni držitelům, jak budou jejich žádosti implementovány do konečného produktu, je vytvořen primitivní pracovní model systému, který se v budoucnosti stane k potvrzení vyplňováni jeho požadavku. Po dosažení cíle model by měl být zanedbán a systém vyprojektován tak, aby splňoval stanovené podmínky.

Mezi předností tohoto typu prototypování je, že se rozvíjí poměrně rychle a umožňuje včas opravit nesrovnalosti. Následující významnou výhodou je, že všechny transformace v tomto prototypu nevyžaduje výrazné změny úplného výrobku.

Další silnou stránkou rapidního prototypování je jeho způsobilost sestavit uživatelské rozhraní pro testovaní, které prezentuje, jak se uživateli systém vykazuje, a jeho brzkým předvedením lze mnohem snáze porozumět, jak v budoucnosti systém bude pracovat.

#### **3.3.1.2 Evoluční prototypování**

1

Tento typ prototypování je velmi odchylné od zahazovacího, protože záměrem je strukturovat jádro budoucího systému a jeho zlepšení v průběhu času. Základem tohoto vstupu je progresívní budování současného systému a náplň následujících požadavků.

<sup>&</sup>lt;sup>2</sup> What Is a Prototype: A Guide to Functional UX. UXPin | UI Design and Prototyping Tool [online]. Copyright © 2010 [cit. 17.01.2021]. Dostupné z: https://www.uxpin.com/studio/blog/what-is-a-prototype-aguide-tofunctional-ux/

Postup vývoje prototypu v tomto je založen na zpracování předpokladů, návrhu prototypu, změny systémy a souhlaseni.

Výhodou těchto prototypů oproti zahazovacím prototypům je, že se jednají o fungující systém a mohou být používány jako proměnlivé řešení, dokud nebude přidán konečný vzor. Programator neimplementuje atributy, které mezitím nejsou porozuměny.

V dobu, když uživateli pracuji se systémem, muže vzniknout situace, když bude potřeba odhrnout nutnost nových vlastností a vyžádat si jejich implementaci od vývojářů. Vývojáři pak soustřeďují žádosti uživatelů na vylepšení společně se svými skutečnými projekty a používají bezpečné metody pro vedení sestavy, aktualizaci návrhu, uspořádání kódu a nové testování.<sup>3</sup>

#### **3.3.1.3 Inkrementální prototypování**

Existuje menší typ prototypování než předchozí dva. Používají se jednotlivé části, které jsou na závěr sloučeny do finálního řešení. Pomáhá kontrolovat časovou prodlevu mezi držiteli a proframatory.

#### **3.3.1.4 Extrémí prototypování**

Extrémní prototypování je zaměřené se používá pro vývoj webových aplikací vývoj a skládá se ze tří fází, kde v každé navazuje na předcházející. První etapa je statický prototyp, který zahrnuje HTML stránky. Ve druhé fázi jsou přiděleny obrazovky. Ve třetí stadiu jsou implementovány služby.

#### <span id="page-17-0"></span>**3.3.2 Principy prototypování**

<u>.</u>

Východiskem prototypování je rozvinout ideu tak detailně, aby existovala možnost zhodnotit náležitost chodu. Na základě toho pak možné stanovit, zda je užitečné věnovat čas následujícímu vývoji produktu. Prototyp by měl mít podobu, která poskytne budoucím uživatelům lehce porozumět, jak konaje funkce nebo produkt.

<sup>3</sup> Lexikon. Prototypování. [online]. [cit. 2020-03-07]. Dostupné z: https://czwiki.cz/Lexikon/Prototypov%C3%A1n%C3%AD

#### **Reprezentace**

Vypadá ve fyzickou formě, příkladem slouží HTML soubor nebo papír.

#### **Správnost funkčnosti**

Představuje maximální úroveň přiblížení ke skutečnému produktu. Od škrablavých náčrtů po složité modely.

#### **Interaktivita**

Míra, do jaké může držitel interagovat s prototypem potvrdit jeho vyplněnou funkci.

#### **Evoluce**

Nastavuje a zaznamenává životní cyklus prototypu. Projektuje, jestliže má byt okamžitě postaven a potom odstraněn, nebo se na něm budou konat v postupu vývoje produktu či služby.

#### **Rychlost**

Zpětná vazba od použivatele je nejvýznamnější věc během vývoje prototypování a je závažné jej vydělat co nejprve. Významný smysl má také nevylepšovat prototyp nadbytečně, ale výlučně do té míry, do jaké je nepostradatelné.

#### **Kolaborace a komunikace**

Spolupráce s designéry je nejpodstatnější věc, protože jsou schopni prototypu lépe porozumět.

Komunikace se rozděluje na vnitřní a vnější. Externí typ charakterizuje komunikaci s potenciálními klienty, zatímco interní naopak tvoří komunikace se svým kolektivem.

Díky modelům se vylepšují relace mezi designéry a vývojáři, což odstraňuje ohrady, které povstávají v následku práce na různých odděleních.

#### **Iterace**

Během etapy iterace je testování a prototypování několikrát reprodukováno a zároveň se přidávají podrobnosti. V této fázi se objevuje experimentování, kde se shromažďují reference z výsledků testů.

V publikaci Designové myšlení pro knihovny: návod pro knihovny nasměrované na držitele jsou iterace nápadu distribuovány do tří systémů: vytváření prototypů, mini-pilot a implementace.

#### **Testování**

Uživatelské testováni prezentuje designerům, zda se úsilí a další nástroje investované do provedení nápadu vyplatí, eventuálně jestli je potřeba vytvářet lepší produkt než před tím. Díky testu mohou být určeny nesprávnosti, které designéři ze své pozice nevidí.

Získaná zpětná vazba zdůvodní nasměrovat designéry k dalším počinům v uskutečnění plánu, ke zdokonalení a upřesnění návrhu. Najednou se dá tetou metodou potvrdit, který je postoj nastávajících držitelů k vytvářenému produktu. Testování je účinný způsob, jak zohlednit jejich prospěchy a adaptovat výsledky jejich nutnostem.

#### <span id="page-19-0"></span>**3.3.3 Výhody prototypování**

Prototyp není doplnění pro vytvoření produktu, ale naopak je velmi nezbytnou součástí pro vývoj UI / UX produktu. Pokud vynechat tuto fázi, bude pro zákazníka dost neperspektivní a mnohou drahý, protože v tomto případě je celý prototyp vytvořen ve fázi návrhu v drahých programech, jako Photoshop Adobe. Proto je třeba poznamenat, že prototypování šetří čas. Příkladem také je, že na hotovém webu mohou změny trvat hodiny, zatímco při prototypování to trvá několik sekund.

Prototypování skýtaje zpětnou vazbu od spotřebitele. Na začátku je možno modifikovat podle měřítek prototypování od zákazníku, dokud nebude dohmátnuto uspokojení. Díky prototypování je možné stanovit a vymýtit hromadu chyb, které se neprojeví na konečným produktu.

Následující předností prototypu je to, že lze ho použít při prezentaci s klientem, protože neexistuje lepší způsob představit, jak bude produkt vypadat, předvést interaktivní prvky než prodemonstrovat prototyp budoucího produktu.

#### <span id="page-19-1"></span>**3.3.4 Nevýhody prototypování**

I když tento proces má hodně výhod, také existuji i nevýhody. Koncentrováni na prototypu může odvádět vývojáře od úplného analýzu projektu, což může přivést k ignorování nejlepších řešení. Prototyp se může hromada lišit od závěrečného systému. Nebezpečím je nesprávné pochopení uživatelským nutnostem.

#### <span id="page-19-2"></span>**3.3.5 Druhy prototypů**

V přítomnosti neexistuje jediná vhodná metoda pro prototypování. UX návrhář si dle svého rozmyšlení vybírá, jaký typ prototypu použije k vytvoření produktu a důležitou roli hraje také to, ke kterému účelu je prototyp určen.

Všechny značné techniky však lze rozdělit do dvou skupin – *low-fidelity* prototypy a *high-fidelity* prototypy.<sup>4</sup>

#### **3.3.5.1 Prototypy s nízkou precizností**

Low-fi prototypy konstruovány tak, aby znázorňovaly náčrtky, varianty designu a rozvržení obrazovky. Tyto modely jsou zformovány za účelem komunikace, vzdělávání a informování.

Prototypy s nízkou precizností jsou vizuální představitele digitálního produktu s drobnou podobností konečným designem. Může mít hodně odlišných forem od primitivních černobílých náčrtů až po barevné koncepty rozvržení.<sup>5</sup>

Existuji dvě techniky prototypů s nízkou precizností*: papírové a klikatelné drátové modely*. Obě dovednosti jsou nastaveny na poskytnutí nejmomentálnějšího předpokládaného způsobu opakování návrhových nápadů, dokud klient nebude spokojen s primárními postupy.

#### **Papírové prototypy**

Tento typ umožňuje prototypovat rozhraní produktu bez využití digitálního programu. To znamená, že je založena na vytváření manuálních nákresů rozdílných obrazovek, které představují uživatelská rozhraní produktu. Nejdůležitější výhodou používání této metody je její jednoduchost, protože každý člověk může vytvářet prototypy z papíru bez specifických dovedných zkušeností. Následující předností je to že všechny elementy lze nakreslit, vystřihnout, což umožňuje lehko realizovat změny během testovací. Demonstrace podoby papírového prototypu je zobrazena na obrázku č. 3.

Obrázek 5 Demonstrace papírového prototypu

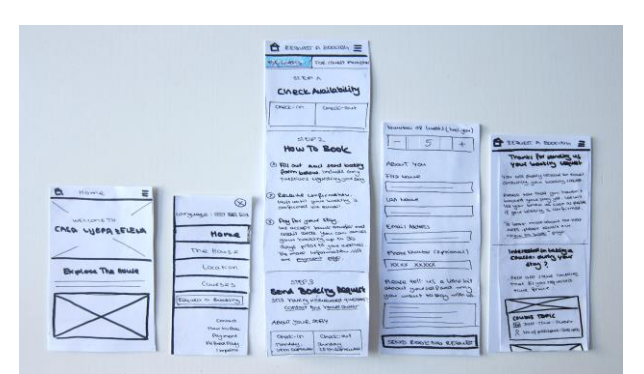

Dostupné z:<https://martha-eierdanz.com/paper-prototyping-in-practice>

1

<sup>4</sup> SAFFER, Dan. Designing for interaction: creating innovative applications and devices. 2nd ed. Berkeley, CA: New Riders, 2010, s. 174–180. Voices that matter. ISBN 978-0-321-64339-1

<sup>&</sup>lt;sup>5</sup> "Low vs. High-Fidelity Prototyping Debate," James Rudd, Interactions, 3:1 (1996)

#### **Klikatelné drátové modely**

Prototypy, které projektuji bezpeční stadium interaktivity se nazývají *klikatelné drátové modely*. Tento typ je stále do veliké míry holým zobrazením udělaného výrobku, počítaje v to věcí, jako jsou zástupné ikony a text navzájem s tlačítky a navigačními elementy. Mohou být vyrobeny prostřednictvím zvláštního programu pro drátové prototypy, nebo naprosto pomocí PowerPoint. Na obrázku č.4 ukázána možná podoba drátového modelu.

Drátový model, na který lze kliknout, představuje nejen vizuální rozvržení digitálního rozhraní, ale také nabízí určitý stupeň interaktivity. Cestu, kterou by uživatel mohl projít, lze simulovat zahrnutím hypertextových odkazů, které vedou k dalšímu drátovému modelu.

Klikací drátové modely jsou stále do značné míry holým znázorněním hotového produktu, počítaje v tom i věcí, jako jsou zástupné obrázky a text s tlačítky a navigačními součástkami. Mohou být udělány prostřednictvím specifického programu pro drátové modely, nebo naprosto pomocí prezentačního nástroje, např.. je PowerPoint.

Obrázek 6 Možná podoba drátového modelu

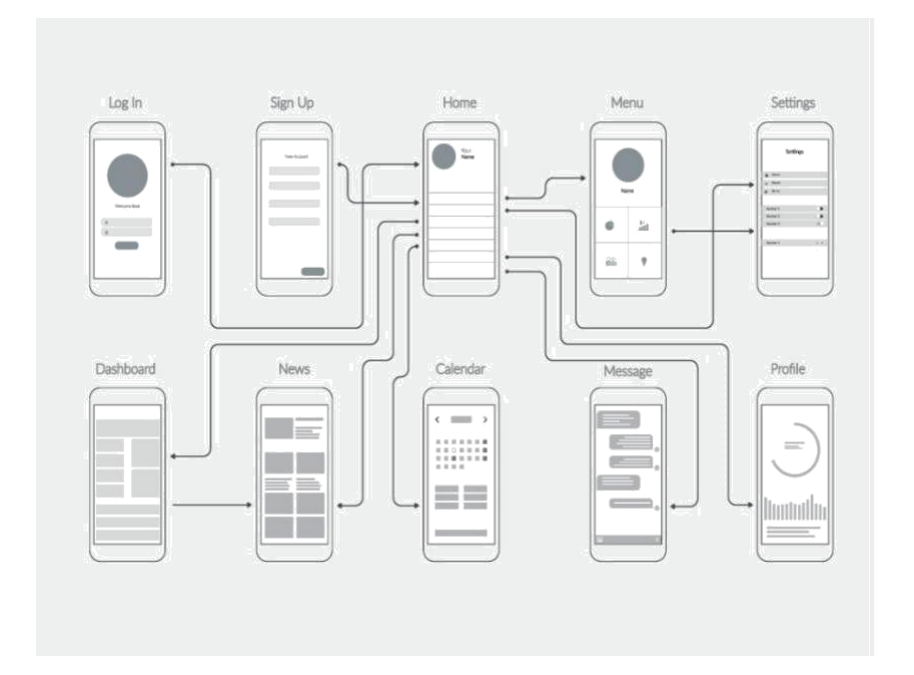

Dostupné z:<https://www.shutterstock.com/blog/building-website-wireframe-tips>

#### **3.3.5.2 Prototypy s vysokou precizností**

High-fi prototypy či prototypy s vysokou věrností zahrnují takový úroveň podrobností, který se větší měrou stejný s designem reálného produktu, a z tohoto

argumentu vytváření takových modelů existuje déle a vyžaduje určité počty finančních prostředků.

Na rozdíl od low-fi prototypu, tyto vypadají velmi realistický tzv. všechny komponenty a grafika v rozhraní má podobu skuteční aplikaci. Tyto makety se vytvářejí prostřednictvím počítačových programů.

## <span id="page-22-0"></span>**4 Vlastní práce**

Při vypracovaní praktické části byly vytvořeny charakteristiky prototypovácích nástrojů, jež popisují jejich hlavní vlastnosti, přednosti, potíže při vykonání, časovou náročnost a nákladnost. Na základě těchto charakteristik lze rozsuzovat, zda je prototypovácí nástroj vhodný pro vytvářeni prototypu, podle určitých kritérií, a jestli se dá metoda vůbec použít.

#### <span id="page-22-1"></span>**4.1 Analýza prototypovácích nástrojů**

Záměrně bylo vybráno 4 prototypovacich nastroju pro analýzu prototypovacích nástrojů podle grafu který představuje výsledky průzkumu nejznámějších prototypovácích nástrojů z roku 2019. Jejich demonstrace představena na obrázku č.7.

- Adobe XD;
- Figma;
- Sketch;
- Axure.

Obrázek 7 Graf nejpopulárnějších nástrojů za rok 2019

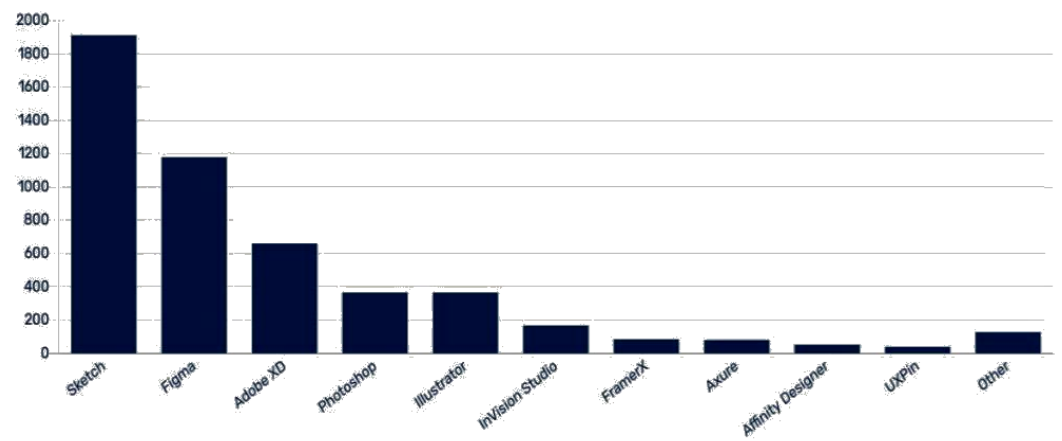

Dost[upné z: https://tinyurl.com/9t288j2b](https://tinyurl.com/9t288j2b)

#### **4.2. Struktura vyhodnoceni nástrojů**

<span id="page-23-0"></span>Každý nástroj má shodnou strukturu vyhodnocení. Mezi ně patří: obecná informace a popis nástroje. *Základní informace* se skládá z nazvu, verzi, výrobce a webové stránky. *Popis nástroje* charakterizuje směr ctěni obrazovky, který v sobě zahrnuje horní a spodní lišta, levý a pravý panel a takže pracovní plochu.

## <span id="page-23-1"></span>**4.3 Kriteria hodnoceni pro analýzu prototypovácího nástroje**

Prototypovácí nástroje posuzuji podle stupně vlastností, které skýtají. Atribut může být jak spatný, tak i dobry, protože pro přehlednost jsem tyto vlastnosti nástrojů rozdělila do dvou kategorií, podle vztahu k nástroji:

 První skupinu vytvářejí ty příznaky, které lze přiřadit samotnému zařízení, který je už nainstalován a tedy funkční. Tyto vlastnosti poskytují držitelovi informace o podobě a eventualitách nástroje: přehlednost UI, vizualizace návrhu a interaktivita.

 Jinou skupinu představují vlastnosti, které s nástrojem z podnikatelského hlediska více souvisí. To znamená to, že uživatel určuje, jestli produkt koupit či otestovat. Mezi taková příznaky patří: platformy, lokalizace, cena a spolupráce.

#### <span id="page-23-2"></span>**4.3.1 Uživatelská přívětivost rozhraní**

První velmi podstatnou vlastností je přehlednost UI, která zahrnuje náročnost nalezení požadovaného prvku a zda uživateli trvá dlouho zorientovat v nástroje od jeho spuštění.

Termín "uživatelská přívětivost" stanovuje soubor atributů webů či aplikací, které mají ovlivňování na spokojenost uživatele.<sup>6</sup>

#### <span id="page-23-3"></span>**4.3.2 Vizualizace návrhu**

<u>.</u>

Další velmi značnou vlastností je vizualizace návrhu, která posuzuji funkčnost

<sup>6</sup> NIELSEN a Don NORMAN. Nielsen Norman Group: The Definition of User Experience. Nielsen Norman Group [online]. Nielsen Norman Group, 2012 [cit. 2014-06-20]. Dostupné z: <http://www.nngroup.com/articles/definition-user-experience/>

nástroje z hlediska přístupných funkcí a také podle náročnosti prototypování.

<span id="page-24-0"></span>V sobě tato vlastnost zahrnuje možnost prezentace aplikace tzv a schopnost upravovat funkci.

#### **4.3.3 Interaktivita nástroje**

<span id="page-24-1"></span>Tato komponenta posouzení charakterizuje, jaké jsou v nástroji přístupné metody animace.

#### **4.3.4 Platformy**

Dále hodnotím nástroj dle platformy tzv. jaké operační systémy podporuji prototypovácí nástroje jako aplikace. Mezi nejzvětšenějšími operačními systémy náleží MacOS, Microsoft Windows a Linux.

#### <span id="page-24-2"></span>**4.3.5 Zkušební verze a cena**

Tato část se jedná o tom, jestli si můžeme aplikaci zadarmo stáhnout na stránkách výrobce, či za cílem jejího používání musíme nejprve uhradit poplatek.

#### <span id="page-24-3"></span>**4.3.6 Lokalizace**

Spousta nástrojů používá jako počáteční jazyk angličtinu, protože podpora českého jazyka není podstatná např. pro programátora, který se v technické angličtině dobře orientuje, může být užitečná pro méně zkušeného uživatele. Významným kladem bude podpora dalších jazyků.

#### <span id="page-24-4"></span>**4.3.7 Spolupráce**

Finální kritéria charakterizuje, zda nástroj umožňuje týmovou práci nejen mezi vývojářem a designerem, ale taky s ostatními cleními tymu např. s copywritery, marketology atd. a také jakým postupem v tomto zřetele se koná.

## <span id="page-24-5"></span>**4.4 Porovnání prototypovácích nástrojů**

#### <span id="page-24-6"></span>**4.4.1 Adobe Experience Design**

Jedná se o nejpopulárnější vektorový nástroj pro vytváření prototypů a prezentací, který dává moznost návrhářům vytvářit složky ručně pomocí kreslicích nástrojů. Nejvýznamnějším rysem tohoto programu je okamžitý přechod od prototypu k aplikaci, stejně jako schopnost ihned ilustrovat změny v prototypu na mobilních zařízeních.

- **Název:** Adobe XD
- **Verze:** 36.1
- **Vývojář:** Adobe
- **Webová stránka:** adobe.com
- **Popis nástroje:**

**Horní lišta** – tady vlevo jsou zařazeny prvky: "Menu", "Design", "Prototype" a "Share". Menu slouží k ukládaní souboru a exportu podkladů. V záložce "Design" se přidávají a modifikují elementy. "Prototype" uspořádává pracovní plochu pro přidávání a upravování interakcí prvkům. Jediná funkce položky "Share" je sdíleni prototypu.

**Pravý panel** – představuje okýnka, která se odkryje po stisknutí tlačítek svrchu.

**Levý panel** – má k dispozici všechny kreslící nástroje.

**Pracovní plocha** – je oblast pro navrhovaní rozhraní.

Obrázek 8 Hlavní okno nástroje Adobe XD

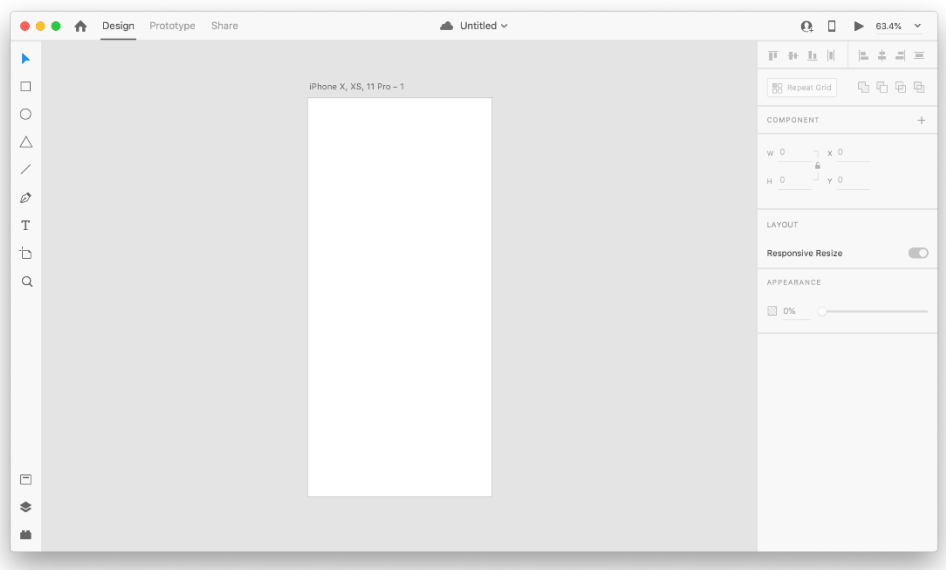

#### **4.4.1.2 Uživatelská přívětivost rozhraní**

Po prvním spuštěni této aplikaci jsem byla udivena jednoduchostí prostředí nástroje. Okamžitě po otevřeni jsem pochopila, že vše, co vyžaduji pro prototypování, mám ihned na dosah a nepotřebuji vytvářet stránky, což je velmi přehledné. Pracovní plocha v Adobe XD se dá srovnat digitální tabuli, kde mohou být postaveny jakákoli plátna s navrženým rozhraním. Mohu s jistotou říct, že se velmi rychle naučila orientovat v Adobe XD a tento nástroj vypadá intuitivně.

Míra splnění kritéria: 10

#### **4.4.1.3 Vizualizace návrhu**

Pomoci levého panelu, kde se nachází kreslicí prvky, lze vytvářet ikony a komponenty. Na pracovně ploché také možně formovat wireframy a mockupy, diagramy a moodboardy. Adobe XD nemá už hotové komponenty, da se vytvořit jen nove nebo také existuje moznost staženi z internetu, co znamená, že pro vytvářeni wireframu nebo diagramu designery vyžaduji více času.

Velice mě zaujala funkce tohoto nástroje, která má název Repeat Grid, kdy roztažením jednoho prvku se vytváří úplně shodný element, který jde po prvním. Velkou výhodou je to, že nemusím kopírovat prvek. Tady je předveden obrázek, jak vypadá duplikovaní elementu pomoci funkci Repeat Grid.

Míra splnění kritéria: 10.

#### **4.4.1.4 Interaktivita nástroje**

Vytváření interakcí vypadá docela jednoduše, protože jsou všechna plátna se nachází na stejné ploše. Pro vytvoření spojitosti se nabízejí možnosti jako trigger time, delay 0 s a action. Pomoci přetaženi nebo kliknuti lze propojit "objekt k plátnu". Adobe XD obsahuje klasické typy interakce. Velice mě zaujala hlasová interakce tzv. lze nastavit přechod hlasovou zprávou, ale tato funkce funguje jen v anglickém jazyce. Celkem je prototypování nesložité, ale se primárními interakcemi. Nelze se v prototypu nastavit

závislé interakce a neexistuje možnost vkládat vstupující data do textových polí, tutéž testování aplikovatelnosti prototypu se může osobitě rozlišovat od dokončeného výsledku.

Míra splnění kritéria: 6

#### **4.4.1.5 Platforma**

Je k dispozici pro jak pro macOS, tak i pro Microsoft Windows. Prototyp je možné otestovat i na mobilním zařízení, lze jej nainstalovat na Apple IOS a Android.

Míra splnění kritéria: 10

#### **4.4.1.6 Zkušební verze a cena**

Adobe XD dá se získat zdarma přes oficiální webovou stránku adobe.com. Verze "zdarma" zahrnuje ohraničeny počet projektu, sdíleni a také velikost uložiště. Pokud uživatel by chtěl přesáhnout tento limit, jde pořídit platnou verzi produktu. Ceny se začínají od 12,09 €/měsíc. Miru splnění hodnotím podle zkušební verzi, která je zdarma, protože z mého pohledu pomoci jej jde se naučit vytvářet prototyp. Mohu s jistotou říci, že pokud bych chtěla vydělávat peníze profesionálně v oblasti designu, tento nástroj by byl velice vhodný a všechny placené plány, které obsahují hodně funkcí, by se v budoucnu rozhodně vyplatily.

Míra splnění kritéria: 10

#### **4.4.1.7 Lokalizace**

Kromě angličtiny existuji jiné jazyky, který podporuje Adobe XD: němčina, španělština, čínština, francouzština a také portugalština.

Míra splnění kritéria: 10

#### **4.4.1.8 Spolupráce**

Sdíleni podkladů pro vývojáře probíhá pomoci odkazu, to znamená že nemusí mít nainstalovaný nástroj v počítači. V tomto případě existuje možnost vyzkoušet prototyp

primo v prohlížeči. Exportovat se dají pouze obrázky ve formátu svg. Nástroj ani nevygeneruje ani HTML, ani CSS kód, proto si vše musí naprogramovat vývojář sám.

Míra splnění kritéria: 10

Řekla bych, že předávání návrhu vývojářům s tímto nástrojem jen ukazuje interakce prototypu. Myslím, že pomoci odkazu by jim to nepomohlo v programovaní.

#### <span id="page-28-0"></span>**4.4.2 Figma**

Druhým nejpopulárnějším prototypovácím nástrojem je grafický editor Figma, který umožňuje vytvářet interaktivní prototypy a vektorové ilustrace v reálním čase.

- **Název:** Figma
- **Verze:** 93.4.0
- **Vývojář:** Figma, Inc.
- **Webová stránka:** figma.com
- **Popis nástroje:**

Soustava prostředí vypadá skoro identické jak u Adobe XD:

**Horní lišta** – v této části jsou umístěny součástky pro manipulaci s projektem, např. kreslicí nástroje jako pero a ručička, položka pro výběr formy prototypu, text a komentáře.

**Pracovní plocha** – je místo kde se vytváří prototyp a přidávají plátna.

**Levý panel** se skládá z vrstev a komponentů, který se znázorňuje všechny třídy na

pracovní ploše.

**Pravý panel** obsahuje tři položky: design, prototypování a programování.

Obrázek 9 Hlavní okno nástroje Figma

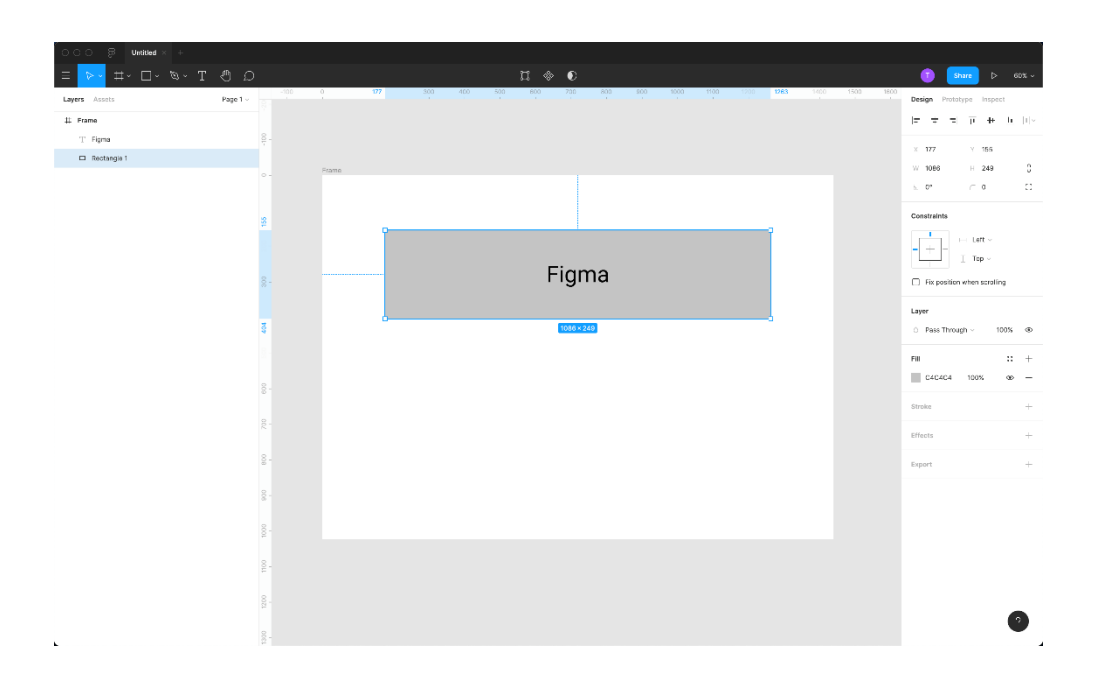

Dostupné z: [https://designdev.cz/figma-vs-sketch-srovnani-nejen-pro-zacinajici-designery](https://designdev.cz/figma-vs-sketch-srovnani-nejen-pro-zacinajici-designery-dil-2) $di1-2$ 

#### **4.4.2.2 Uživatelská přívětivost rozhraní**

Velkou výhodou tohoto nástroje je cloud service, do kterého se umisťují všechny výsledky. Je primitivní a intuitivní. Pracovní plocha je totožně jako v Adobe XD.

Míra splnění kritéria: 10

#### **4.4.2.3 Vizualizace návrhu**

Tady je možné vytvářet nejen prototypy, ale wireframy i mockupy. Figma má spousta udělaných komponentů, strukturovaných rozhraní, které lze jediným klikem zkopírovat do

plochy a pak při potřebě opravit. Podle mého názoru tyto šablony urychlují prací designerům, protože tímto neztrácejí čas vývojem.

Také jednou z výhod, kterou jsem se zjistila během prací v tomto nástroje je editor obrázků. Tato funkce je velmi efektivní, protože není potřeba používat Adobe Photoshop pro nastaveni jasnosti atd.

Nepostradatelným prvkem je vytváření skutečných knihoven složek, které jsou umístěny v levém panelu. Do teto bibliotéky se ukládám elementy, které použiji v designu několik krát, např. tlačítka a pak při potřebě je možné sdílet i s druhými projekty.

Míra splnění kritéria: 10

#### **4.4.2.4 Interaktivita nástroje**

Prototypy, které se vytvářejí ve Figma mají podobu fungujícího produktu, ve kterém jsou některé ovládací prvky.

K dispozici jsou tři možnosti animování prvků:

- Navigace při komunikaci s elementem uživatel se přemísti na jiný displej, např. jestliže je osoba přihlášena do systému – se odemkne vyhledávací stránka programu.
- Prohození oplatí jedinou složku druhým např. po kliknutí na ikonku nápovědy ve dolní části displeje se odkryje panel s možností volby.
- Překrytí položí další prvek nad jakékoli ostatní elementy rozhraní, to označuje po kliknutí na vytvořené tlačítko se ilustruje dialogové okno s selekcí akcí.

Míra splnění kritéria: 10

#### **4.4.2.5 Platforma**

Tento nastroj mohou používat držiteli jak MacOS, tak i Microsoft Windows. Pro testovaní prototypu se používá aplikace Figma Mirror, která vhodná pro i Android, i Apple iOS.

Tato technologie je velice efektivní, pomoci, kterou si lze prohlédnout a ověřit náhled designu v mobilní verzi.

Míra splnění kritéria: 10

#### **4.4.2.6 Zkušební verze a cena**

Tento nastroj je zdarma pro nové uživatele s ohraničením poctu projektu a sdíleni odkazu pro spolupráce, identické jako Adobe XD. Existuje moznost koupit neomezený dostup ke všemu, jeho ceny se začínají od 12 \$ do 45 \$ měsíčné. Nejdražší plán je pro velké organizace, které vyžadují vytvářet týmy v projektech, řídit přístup k dokumentům podle reference mimo organizaci a také nahrávat jakákoli písma do knihovny.

Míra splnění kritéria: 10

#### **4.4.2.7 Lokalizace**

Tento nástroj existuje toliko v angličtině. To není významný nedostatek, protože všichni vývojáři a designery se dobře orientuji v technické angličtině, ale na druhou stranu tento nastroj může používat i méně zkušeny uživatel, který neumí anglický.

Míra splnění kritéria: 9

#### **4.4.2.8 Spolupráce**

Figma se jedna především o spolupráci a nenáročném sdílení. Pomoci kliknutím na tlačítko Sdílet v pravém vrchním rohu je možné pozvat následujícího příslušníka týmu k modifikacím, po připojení oba okamžitě mohou kooperovat v reálném čase na stejném projektu. Nastroj umožňuje upravovat v internetovém prohlížecí, není nutno instalovat program pro modifikace.

<span id="page-31-0"></span>Míra splnění kritéria: 10

#### **4.4.3 Sketch**

**Název:** Sketch

- **Verze:** 82.1
- **Vývojář:** Sketch B.V
- **Webová stránka:** sketch.com
- **Popis nástroje:**
- **Popis nastroje:**

**Horní lišta** se skládá z ovládacích součástek, které umožňují manipulování se sbírky, vrácení koneční akce, modifikaci textu, zarovnání atd. Podobně zde se nachází tlačítko pro zobrazování udělaného prototypu.

**Levý panel** má k dispozici třídy prototypu a komponenty např. vyhotovené ikony či

složky.

**Pracovní plocha** představuje rezultát manipulací v programu.

**Pravý panel** slouží pro okénko, které prezentuje informace složek a umožňuje vytvářet prototypování.

Obrázek 10 Hlavní okno nástroje Sketch

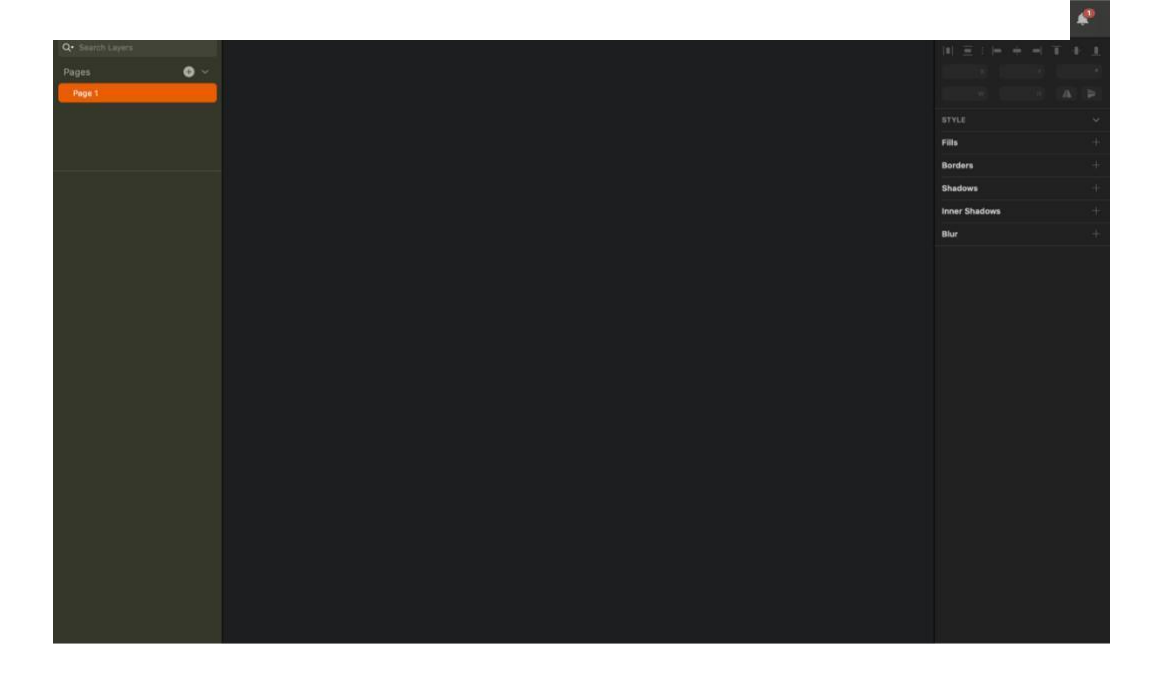

#### **4.4.3.2 Uživatelská přívětivostí**

Uživatelské rozhraní Sketch je jednoduché a pohodlné k použití, které neobsahuje nepotřebné panely rozmístěné kolem pracovní ploše, ale naopak, vše nutné je znázorněno v procesu.

Například nástroje pro modifikaci vektorového tvaru se objeví jen tehdy, když začíná fáze upravováni vektorového objektu.

Míra splnění kritéria: 10

#### **4.4.3.3 Vizualizace návrhu**

Sketch umožňuje tvořit vlastní "symboly", to znamená, že stačí umístit třídu nebo skupinu tříd jako symbol a potom je vložit do dokumentu.

Následujícím dobře navrženým nástrojem ve Sketchi je kapátko s lupou, které rozšíří ikonu až na pixelů a dovolí zkopírovat barvu na obrazovku stranou aplikaci.

Chtěla bych poznamenat, že Sketch vykresluje vynikající text, který se krásně zobrazuje. Text lze navíc stylizovat a změnou něčeho ve stylu se změní veškerý text v dokumentu, který tento styl používá. Podle mě funkce stylizovat text je velmi užitečná, pomoci, kterou se změní cely text po změně jen stylů.

Míra splnění kritéria: 10

#### **4.4.3.4 Interaktivita nástroje**

Na pracovní ploše je možné dodat odkaz z kterýkoli třídy na arbitrární stránku. Po propojení odkazu mezi třídou a stránkou je poskytnuto prostřednictvím atributů prototypování v Inspektoru vyhledat jeden z pěti prostých animovaných přechodů.

Tento nástroj má interesantní poslání přechodu na předchozí stránku, tzv. stačí vyhledat tuto úlohu průběhem prototypování.

Jestliže je nutné realizovat přechod stránky přes rozlehlost větší, než je znak, Sketch navrhuje možnost "Aktivní oblast", již si vývojář prototypu může vytvořit sám.

Míra splnění kritéria: 10

#### **4.4.3.5 Platforma**

31

Sketch je lokální desktopová aplikace, která dostupná jedině na počítačích Apple. To je kritické restrikce, protože to odrazuje designéry, kteří používají PC s druhými operačními systémy např. Windows a Linux.

Míra splnění kritéria: 6

#### **4.4.3.6 Zkušební verze a cena**

Tento nastroj nabízí jeden měsíc bezplatně, potom jestliže uživatel rozhodne pokračovat v tomto nástroje, má na výběr tyto tarifní planý:

- **Pro jednoho individuum** za 99 \$
- **Pro organizace** za 9 \$ / osobu měsíčně
- Existuje studentská sleva 50 % což je velká výhoda tohoto nástroje.

Míra splnění kritéria: 10

#### **4.4.3.7 Lokalizace**

Nástroj je dostupný jen v angličtině.

Míra splnění kritéria: 9

#### **4.4.3.8 Spolupráce**

Tento program umožňuje celému družstvu sdílet plány, skýtat zpětnou souvislost a pracovat v jediném pracovním prostranství. Všechny soubory se automaticky umisťují do samotného sdíleného místa a každý člen týmu má k nim přístup. Existuje možnost sledovat libovolnou iteraci návrhu prostřednictvím vestavěného samočinného vedení přezkoumání, ale neumožňuje modifikovat všech členů týmu najednou.

Míra splnění kritéria: 9

#### <span id="page-34-0"></span>**4.4.4. Axure RP**

Tento softwarový nastroj slouží pro design jednoduchých wireframu a prototypu.

Nenovejsi verze je Axure RP 10, která byla obnovena v roce 2019.

- **Název:** Axure RP
- **Verze:** Axure RP 10
- **Vývojář:** Axure Software Solutions
- **Webová stránka:** axure.com
- **Popis nástroje:**

**Horní lišta** pracuje z uspořádání, spojování a úpravu elementů a textů. Přes horní lištu se také umisťuje a sdílí veškerý projekt.

**Pravý panel** zahrnuje panely Style, Interactions a Notes. Panel Style je modifikaci textu nebo komponentu. Prostřednictvím tohoto panelu je možné modifikovat velikost, umístění, barevná výplň a omezení. Panel Interactions, který se přidává vybranému prvku v projektu interakci a může být nastartována akcemi myši nebo klávesnice. V panelu se přidává poznámky ke stránce nebo rovně k prvku.

**Levý panel** se skládá z čtyři tříd, které se nazývají panel Pages, panel Outline, panel Libraries a panel Masters. Panel Pages představuje manipulaci mezi stranky. Panel Outline zobrazuje všechny činné komponenty v pracovním plátnu, které jsou na dané stránce. Panel Libraries obsahuje bibliotéku všech udělaných prvků jako jsou tlačítka, text a ikony.

**Pracovní plocha** je místo, kam se přetahují všechny nutné prvky a složky.

Obrázek 11 Hlavní okno nástroje Sketch

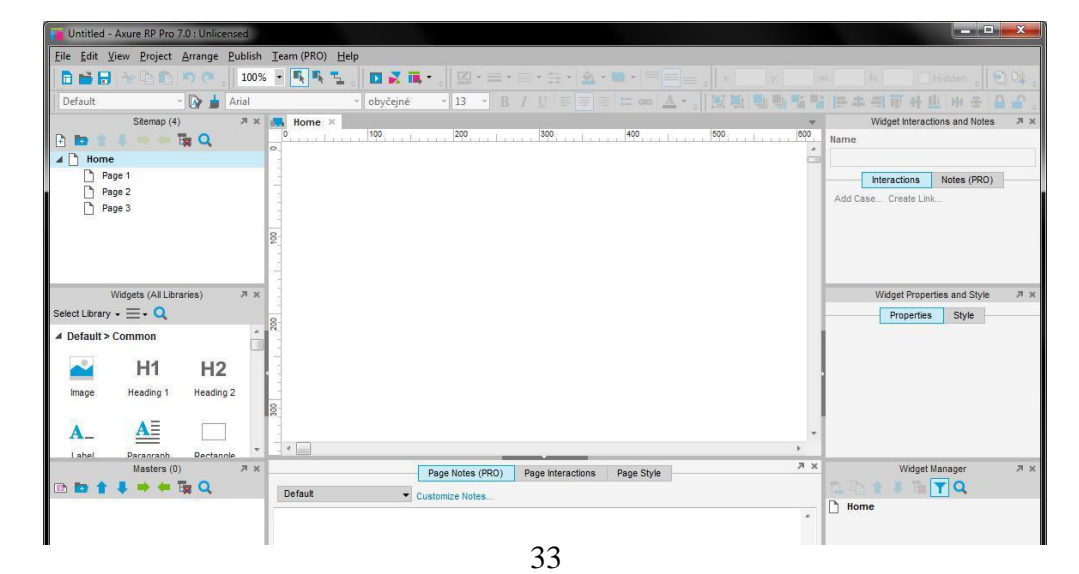

#### **4.4.4.2 Uživatelská přívětivost**

Na první pohled se mi zdálo, že tento nástroj obsahuje komplikované funkce rozhraní. Nicméně po zhlédnutí vstupní přednášky, kterou podpora poskytuje, jsem však určila, že toto prostředí má všechny nutné panely a sekce, které jsou dle mého názoru racionální a ve fázi vývoje nenáročné na řízení.

Chtěla bych upozornit na nejdůležitější nedostatek na ploše, který se jedná o obsahovaní pouze jednoho plátna na stránce. Nemůžu se obejit bez klikání na všechny stránky v záložkách mezi plochou a horní lištou, což je pro mě nešikovné. Myslím, že v rozhraní nástroje je pořád co vylepšovat.

Míra splnění kritéria: 8

#### **4.4.4.3 Vizualizace návrhu**

Axure slouží k vytváření wireframů a prototypů pro mobilní aplikace.

Funkcionalitu nástroje je možné rozmnožit sbírkami se složky či ikonami, které jsou srozumitelné přes odkazy na stránkách nástroje.

Míra splnění kritéria: 10

#### **4.4.4.4 Interaktivita nastroju**

Nástroj Axure navrhuje dostačující počty elementů pro vytvoření interaktivního prototypu. Prvky lze jednoduše modifikovat i z hlediska efektů, které se zobrazí např. při najetí na prvek. Jedinou výhradu při vytváření prototypu bych měla k obtížnosti vytváření dějů, která je vyšší než u předchozích nástrojů.

#### **4.4.4.5 Platforma**

Axure RP lze používat pro OS Microsoft Windows, tak i MacOS, totez vetsita uzivatelu mohou používat. Stejne jako Figma, tento nastroj ma i mobilni aplikaci která se dava moznost testovat prototypy.

Míra splnění kritéria: 10

#### **4.4.4.6 Zkušební verze a cena**

Axure prezentuje dvě placené verzi: Pro a Standart. První typ je doporučen pro velké organizace, protože obsahuje velkou funkcionalitu. Ceny se začínají od 589\$, což je velmi drahé pro uživatele.

Míra splnění kritéria: 7

#### **4.4.4.7 Lokalizace**

Nástroj je dostupný jenom v anglickém jazyce. Podpora českého jazyka není projektována.

Míra splnění kritéria: 9

#### **4.4.4.8 Spolupráce**

Jen při zakoupeni licenci Axure umožňuje spolupracovat ve vice lidech na jediném projektu. Pro prezentaci prototypu zájemcům se vytváří odkaz jedním kliknutím, díky čemu se otevře stránka ve webovém prohlížeči.

Účastníci si mohou prototypovou stránku examinovat, probrat si komentáře nebo přidat nějakou poznámku.

Míra splnění kritéria: 10

#### <span id="page-37-0"></span>**4.4.5 Výsledek porovnání nástrojů**

Pro zhodnocení výše popsaných prototypovácích nástrojů byla provedena vícekriteriální analýza variant, jejímž záměrem je nalezení kompromisní varianty *bodovací metodou.*

Kritéria oceňuji škálou od nuly do desíti, která formuluje míru uskutečnění. 0 označuje, že nesplnila kritérium vůbec, přičemž hodnota 10 vykonává kritérium ve všech hlediscích. Pro každý kritérium byla vytvořena tabulka se škálou od nuly do desíti a popis co určuje každý interval.

Podle vypočtu z tabulky č.1 Adobe XD má 61 bod, Figma – 69,

Sketch – 63, Axure – 64.

Kompromisním řešením analýzy je prototypovácí nastroj Figma, který dosáhl 69 bodů a má nejvíce výhod v prototypování mobilních aplikací.

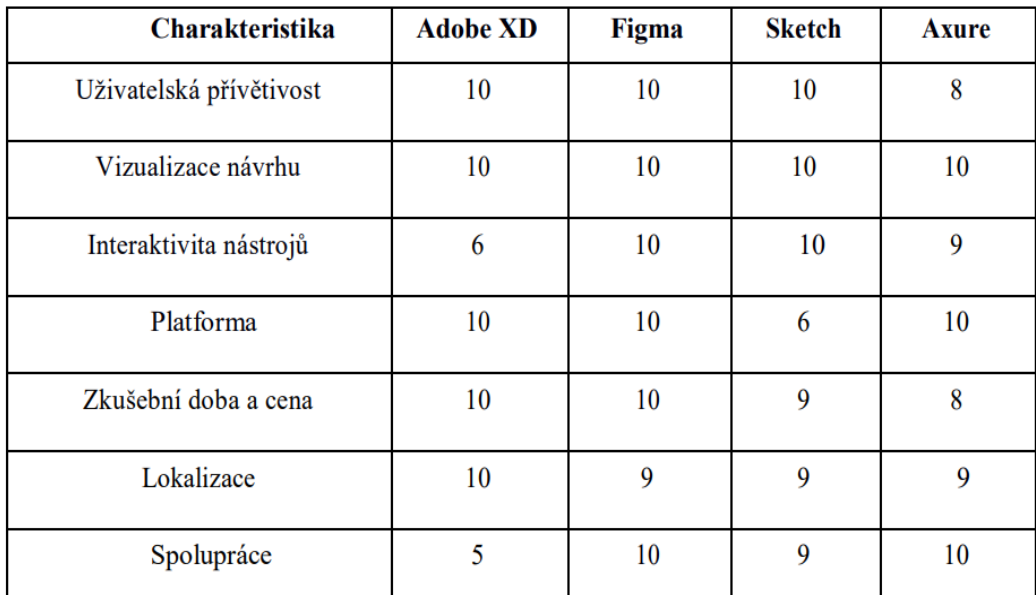

<span id="page-38-1"></span>Tabulka 1 Porovnání nástrojů

#### **4.4.6 Proces návrhu uživatelského rozhraní**

<span id="page-38-0"></span>Na základě provedené analýzy je navržena následující možná verze prototypu reální mobilní aplikaci Club House a implementovaná pomocí prototypovácího nástroje Figma. Tato aplikace představuje sociální síť a určená pro audio chat.

 Hlavní stránka představuje základní informace o projektu a tlačítka, které nabízí uživateli vyzkoušet tuto aplikaci zdarma. V centrální části rozhraní se zobrazuje animace, která se kroutí a přitahuje uživatele neopustit stránku.

Obrázek 12 Hlavní stránka prototypu

· Pokud uživatel zmáčkne na minule stránce tlačítko "Start free" objeví se registrační formulář, který musí uživatel vyplnit pro používaní aplikaci.

Obrázek 13 Registrační formulář prototypu

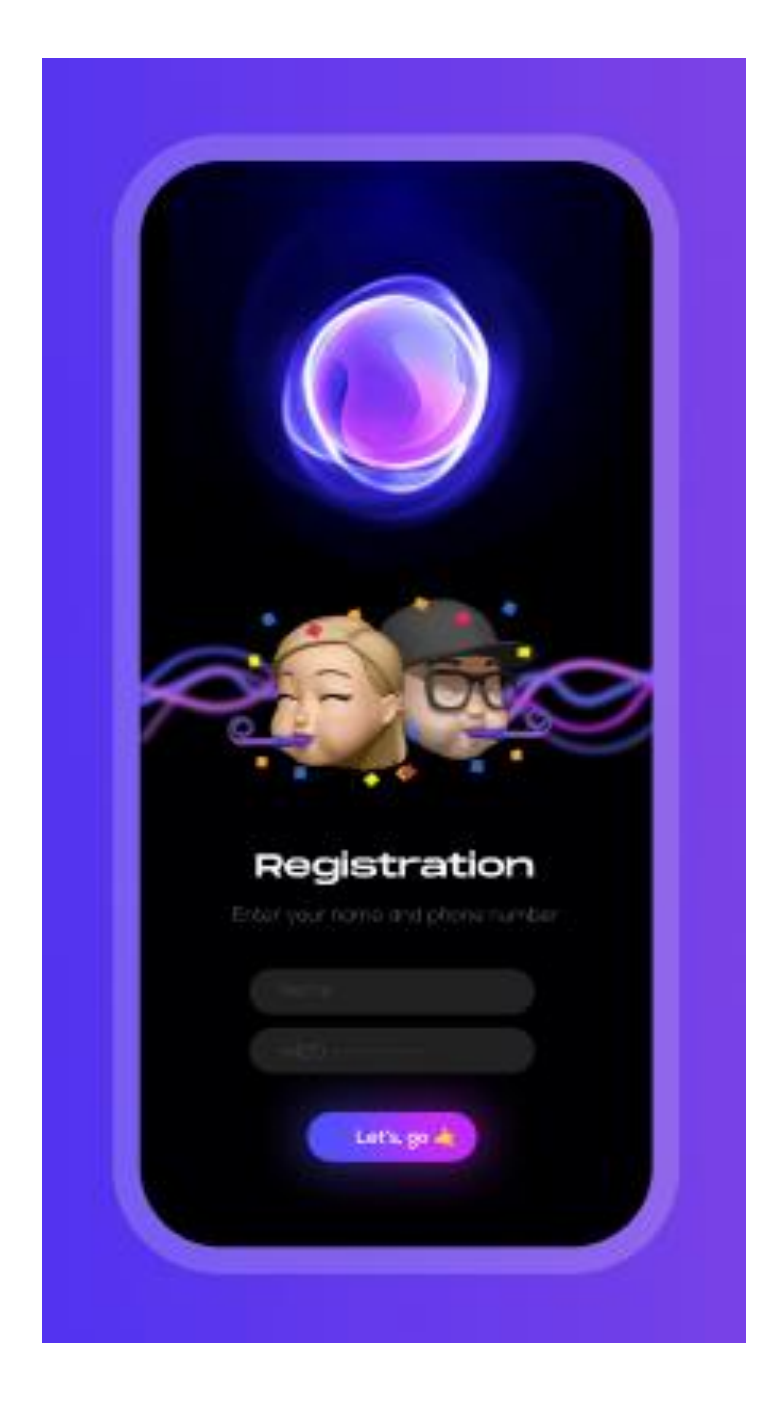

Po registraci uživatelů se zobrazí moznost témat, kam může se přihlásit pro audio chat.

Obrázek 14 Úvodní stránka

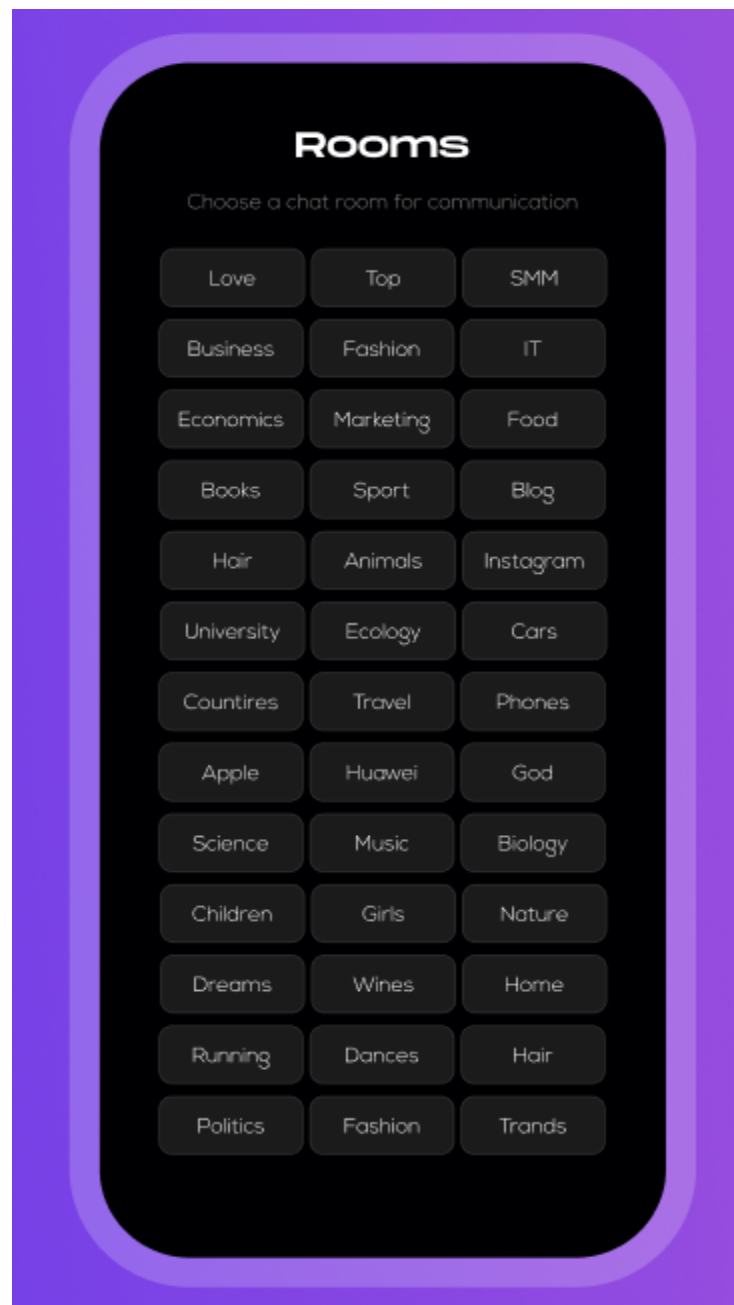

 Po kliknuti na vybranou tématu uživateli se zobrazí místnost a kolik lidi momentálně online v chatu.

Obrázek 15 Hlavní interface

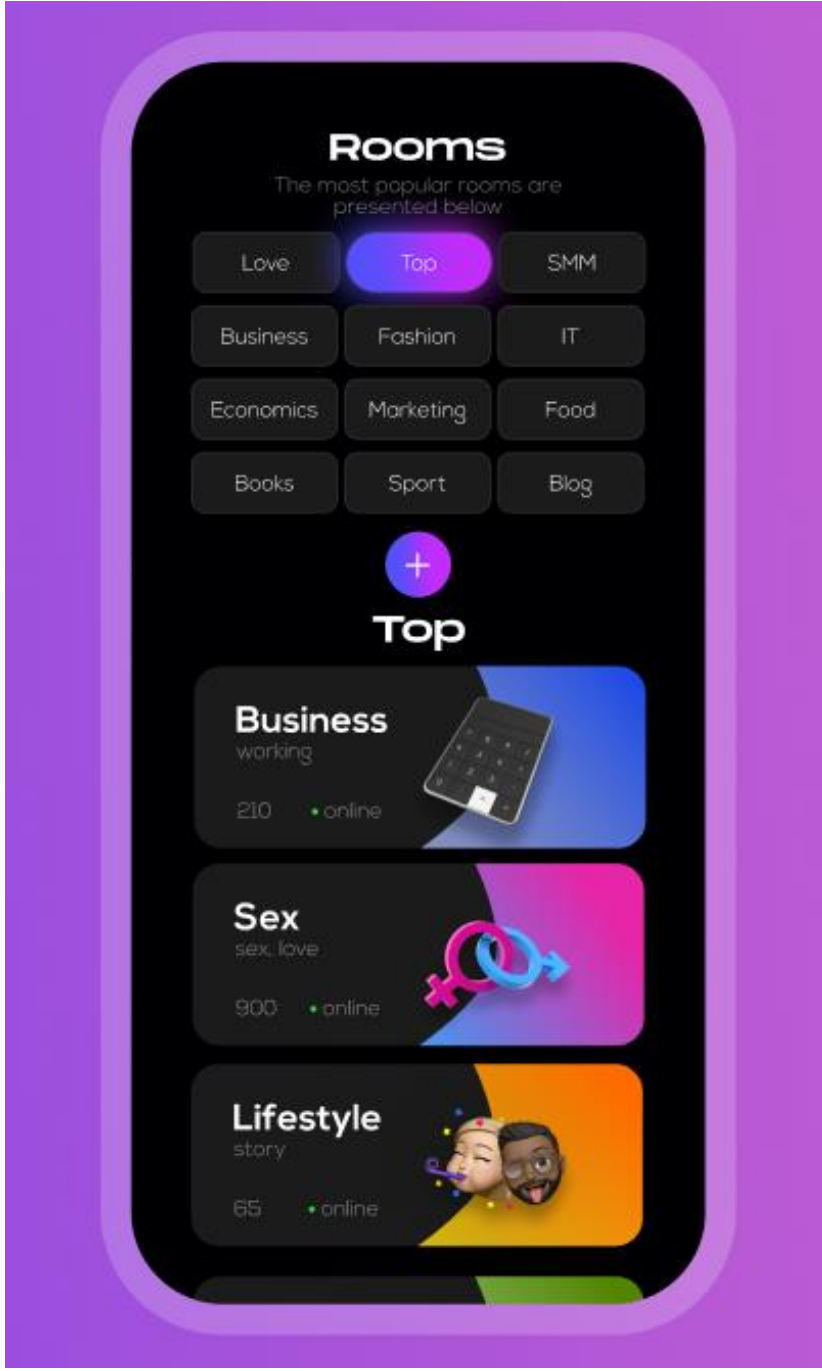

• Pokud uživatel vybere chat "Business", bude mít moznost napsat zprávu mluvčí.

Obrázek 16 Chat v aplikací

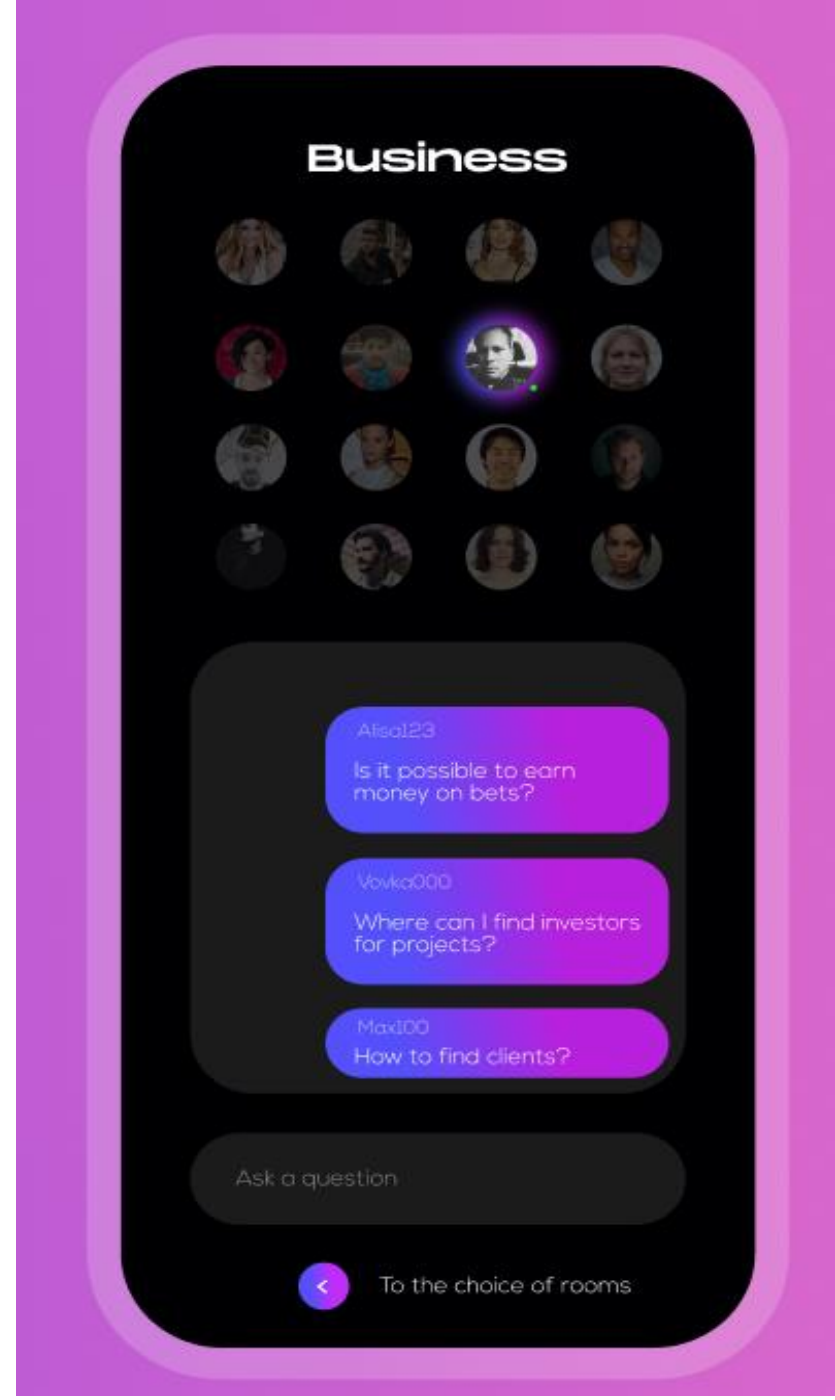

Figma umožňuje vytvářet přechody mezi stránkami pomoci sipek.

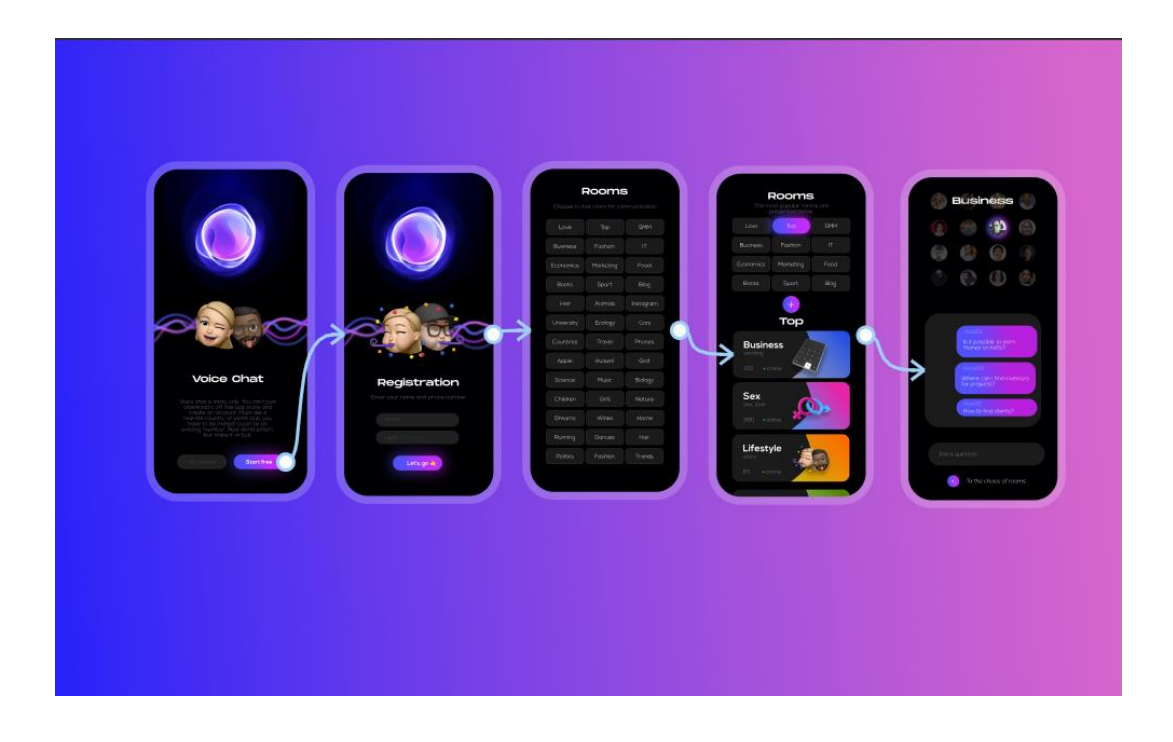

#### <span id="page-44-0"></span>**5 Závěr**

Bakalářská práce je tematicky zaměřena na problematiku prototypování mobilních aplikací. Hlavním cílem práce byla analýza a komparace prototypovacích nástrojů a následné realizace prototypu mobilní aplikace pomoci vybraného nástroje.

Znalosti z teoretické části byly použité v praktické části, která byla orientovaná na analýzu a komparaci prototypovácích nástrojů. Při analýze byly vybraný čtyři nástroje, které se používají nejvíc na trhu: Adobe XD, Figma, Sketch a Axure. Byly popsaný kritéria hodnocena nástrojů: hlavní atributy, přednosti, potíže při prototypovani, časovou náročnost a nákladnost. Na základě těchto charakteristik byla provedena vícekriteriální analýza a výběr optimálního prototypovácího nástrojů pro vytváření prototypu mobilní aplikace. Komparace byla udělaná metodou zkoumaní funkci nástroje během používáni a vyhodnocená dle uřčených bodů. Prototyp byl udělán v nástrojů Figma, který dosáhl nejvíce bodu.

Důsledkem této práce je vyvinutý interaktivní prototyp mobilní aplikace ve Figmě. Rozhraní je navrženo tak, aby uskutečňovalo zadaná kritéria. Systém je prostý, takže ani uživatelé, kteří se s touto aplikací doposud nesetkali, nemají problémy s jejím používáním.

## **6 Seznam použitých zdrojů**

<span id="page-45-0"></span>SMITH, Q., 2019. Prototyping User Experience. In: Uxmatters.com [online]. 7. 1. 2019 [cit. 2020-12-12]. Dostupné z: https://www.uxmatters.com/mt/archives/ 2019/01/prototyping-userexperience.php#:~:text=Coded%20prototypes%20both% 20look%20and,re%20ideal%20for%20usability%20testing

UXPUB. Какие инструменты проектирования интерфейса следует использовать в 2020 году? [online]. [cit. 2020-02-24]. Dostupné z: <https://tinyurl.com/9t288j2b>

NIELSEN a Don NORMAN. Nielsen Norman Group: The Definition of User Experience. Nielsen Norman Group [online]. Nielsen Norman Group, 2012 [cit. 2014-06-20]. Dostupné

z: <http://www.nngroup.com/articles/definition-user-experience/>

BRUMMER, C., 2020. What is UX Design? In: Generalassembly.ly [online]. 25. 5. 2020 [cit. 2021-03-08]. Dostupné z: https://generalassemb.ly/blog/what-is-ux-design/

SAFFER, Dan. Designing for interaction: creating innovative applications and devices. 2nd ed. Berkeley, CA: New Riders, 2010, s. 174–180. Voices that matter. ISBN 978-0-321- 64339-1

SHUTTERSTOCK, 2017. 6 Tips For Building Website Wireframes. In: *Shutterstock.com* [online]. 10. 8.

2017 [cit. 2021-02-19]. Dostupné z: https://www.shutterstock.com/blog/building-websitewireframe-tips

MCELROY, Katherin. *Prototyping for Designers*. Austin, O'Reilly, 2017. ISBN 978- 1491954089

Ben and PLAISANT, Catherine. Designing the User Interface: Strategies for Effective Human-Computer Interaction. Vyd. 4. Boston, Addison Wesley, 2004. ISBN 978- 0321537355

COLEMAN, Ben and GOODWIN, Dan. *Designing UX: Prototyping.* Collingwood, SitePoint, 2017. ISBN 978-0-9943470-8-4

SHNEIDERMAN, Ben and PLAISANT, Catherine. *Designing the User Interface: Strategies for Effective Human-Computer Interaction*. Vyd. 4. Boston, Addison Wesley, 2004. ISBN 978-0321537355

EIERDANZ, M., 2016. Paper Prototyping in Practice. In: *Martha-eierdanz.com* [online]. 30. 8. 2016 [cit.

2021-01-17]. Dostupné z: https://martha-eierdanz.com/blog/ paper-prototyping-in-practice

ProtoFuse – Why we Prototype vs Wireframe. [online]. Dostupné z: http://www.protofuse.com/blog/prototype-vs-wireframe

Wikisofia. Uživatelské rozhraní (user interface) [online]. [cit. 2020-08-14]. Dostupné z:

https://tinyurl.com/jycphuy

Interval.cz.Průvodce prorypovaním pro začátečníky. [online]. [cit. 2020-03-07]. Dostupné z:

https://tinyurl.com/vwm7xb46

Wikipedia – User Interface. [online]. [cit. 2013-11-18]. Dostupné z: http://en.wikipedia.org/wiki/User\_interface

Windows Dev Center – Prototyping a User Interface. [online]. [cit. 2013-12-20]. Dostupné z: http://msdn.microsoft.com/enus/library/windows/desktop/ff728826(v=vs.85).aspx

## <span id="page-47-0"></span>**7 Seznam obrázků**

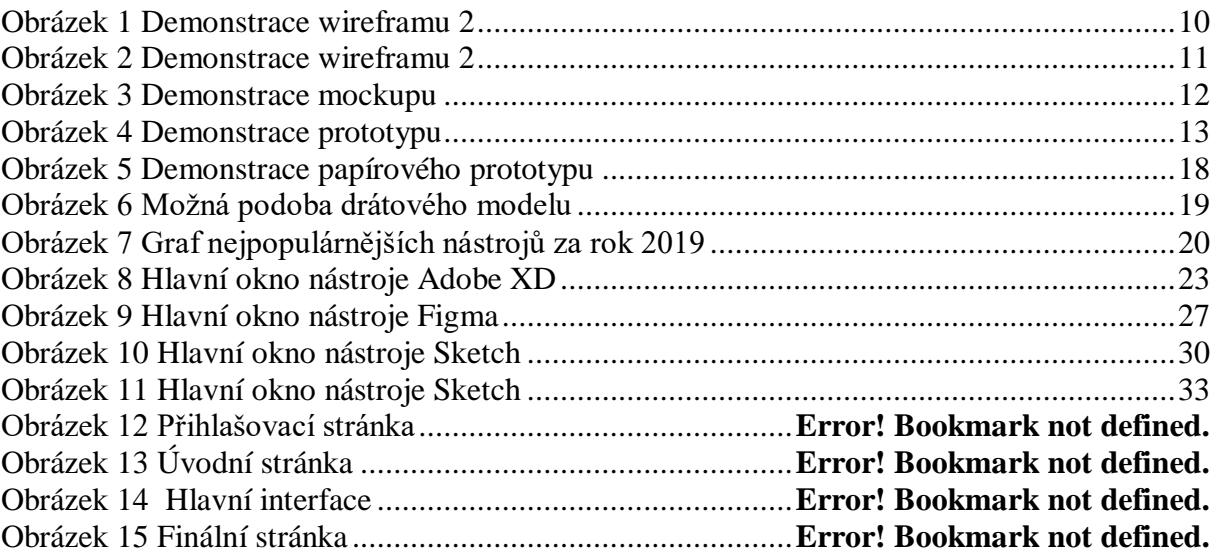

## <span id="page-48-0"></span>**Seznam tabulek**

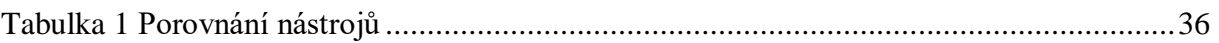